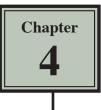

# **Copying Cell Data**

In this chapter you will learn about COPYING which is one of Google Sheet's most useful features. It allows you to enter a formula, label or value once and copy the cell contents to as many other cells as required.

1 Load Google Sheets or start a NEW SPREADSHEET.

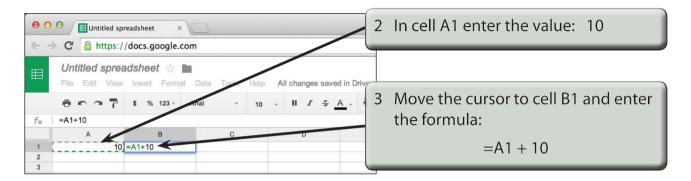

### Fill Right

Suppose that we want a similar formula in the next 3 cells. Instead of having to go to each cell in turn and entering the formula, Sheets provides you with a short cut.

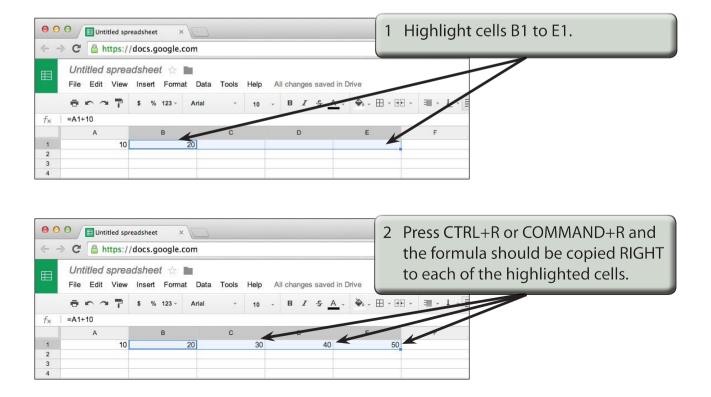

|    | C 🔒 https://d                        | ocs.google.com                                    |                   |                     |        |                                                                                         |
|----|--------------------------------------|---------------------------------------------------|-------------------|---------------------|--------|-----------------------------------------------------------------------------------------|
| f× | Untitled spread.<br>File Edit View I | sheet ☆ ∎<br>nsert Format Data<br>\$% 123 - Arial | Tools Help All ch | anges saved in Driv | E1) an | n each cell in turn (C1, D1,<br>d notice that the formula<br>een adjusted in each cell. |
|    | A                                    | в                                                 | C                 | D                   | E ,    |                                                                                         |
| 1  | 10                                   | 20                                                | 30                | 40                  | 50     |                                                                                         |
| 2  |                                      | 1                                                 |                   |                     |        |                                                                                         |
| 3  |                                      |                                                   |                   |                     |        |                                                                                         |
|    |                                      |                                                   |                   |                     |        |                                                                                         |

## NOTE: This is called RELATIVE COPYING and it means that the structure of the formula is copied; that is, one column back in the same row plus 10.

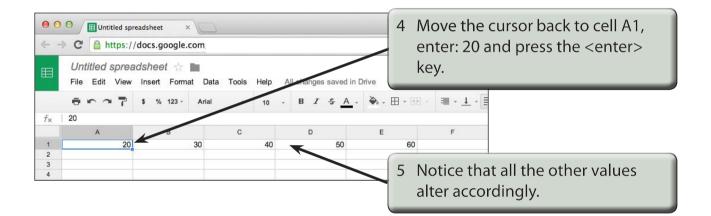

### Fill Down

You can also fill cells down.

|                   | O I Untitled spreads | heet ×           |               |                  | _                                 |           | 1               |  |  |
|-------------------|----------------------|------------------|---------------|------------------|-----------------------------------|-----------|-----------------|--|--|
| $\leftarrow \neg$ | C https://doc        | cs.google.com    |               | 1                | 1 Move the cursor to A2 and enter |           |                 |  |  |
|                   | Untitled spreads     | heet 🛧 🖿         |               |                  | the formula:                      |           |                 |  |  |
|                   | File Edit View In:   | sert Format Data | Tools Help Al | changes saved in | Drive                             |           | =A1 + 20        |  |  |
|                   |                      | % 123 - Anal     | - 10          | B I 5 A          | - 🏹 -                             |           |                 |  |  |
| f <sub>×</sub>    | =A1+20               | /                |               |                  |                                   |           |                 |  |  |
|                   | A                    | В                | С             | D                | E                                 | F         |                 |  |  |
| 1                 | 20                   | 30               | 40            | 50               | 60                                |           |                 |  |  |
| 2                 | 40                   |                  |               |                  |                                   |           |                 |  |  |
| 3                 |                      |                  |               |                  | - ( -                             |           |                 |  |  |
| 4                 |                      |                  |               |                  | $\sim$ 2                          | Hiahliaht | cells A2 to A6. |  |  |
| 5                 |                      |                  |               |                  |                                   | 5         |                 |  |  |
| 6                 | <b>~</b>             |                  |               |                  |                                   |           | -               |  |  |
| 8                 |                      |                  |               |                  |                                   |           |                 |  |  |

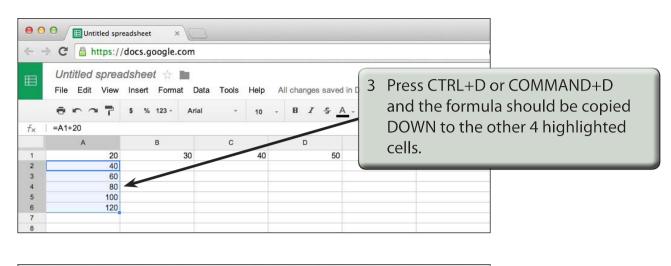

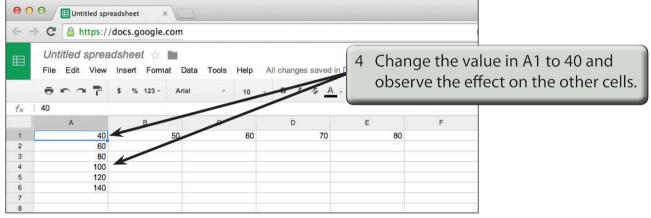

### Autofill

AUTOFILL enables you to fill cells by simply dragging a 'handle'.

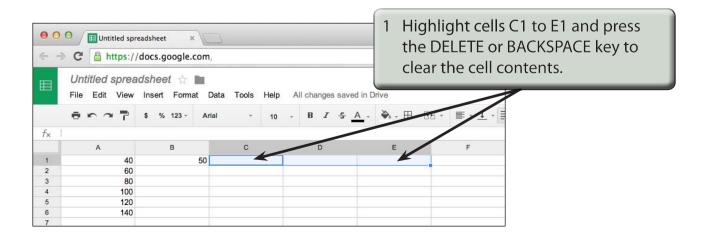

| (     |                                  | docs.google.com    |              |                                    | 2 Select cell B1.                                                                                                    |              |                 |  |
|-------|----------------------------------|--------------------|--------------|------------------------------------|----------------------------------------------------------------------------------------------------|--------------|-----------------|--|
| E     | Untitled sprea<br>File Edit View | Insert Format Data | a Tools Help | d in Drive                         |                                                                                                    |              |                 |  |
|       | ē • • 7                          | \$ % 123 - Arial   | - 10         | - B I 5 A                          | - 🍋 - 🖽 - 🖽 -                                                                                                    | ≣ + ⊥ + 目    |                 |  |
| f×    | =A1+10                           |                    |              |                                    |                                                                                                    |              |                 |  |
|       | A                                | в                  | С            | D                                  | E                                                                                                    | F            |                 |  |
| 1     | 40                               | 50                 |              |                                    | <b>→</b> ⊥                                                                                                    |              |                 |  |
| 2     | 60                               |                    |              | neer armeet armeet armeet armeet o |                                                                                                    |              |                 |  |
| 3     | 80<br>100                        | · · · · · ·        |              | 1                                  |                                                                                                    |              |                 |  |
| 5     | 120                              |                    |              |                                    | 3 Move th                                                                                                    | e pointer ov | ver the 'handle |  |
| 5 140 |                                  |                    |              |                                    |                                                                                                    |              |                 |  |
| 7     | 1                                |                    |              |                                    | at the bottom right corner of the<br>cell until the pointer changes to a<br>+ and drag the 'handle' to the cell<br>E1. |              |                 |  |

| 00  | onened spr   | 6               |               |        |                  |              |                           |                |
|-----|--------------|-----------------|---------------|--------|------------------|--------------|---------------------------|----------------|
| < - | C 🔒 https:// | docs.google.com | 1,            |        |                  |              |                           |                |
| ⊞   |              | Insert Format   | Data Tools He | lp All | changes saved in | Drive        |                           |                |
|     | 8 × ~ 7      | \$ % 123 - A    | rial - 1      | 0 -    | B I 5 A          | . 🍋 - ⊞ - EE | • <u>≡ • ↓</u> • <u>≡</u> |                |
| f×  | =A1+20       |                 |               |        |                  |              |                           |                |
|     | А            | в               | С             |        | D                | E            | F                         |                |
| 1   | 40           | 50              |               | 60     | 70               |              |                           |                |
| 2   | 60           | -               |               |        |                  | 4 Try click  | ing on the                | e cell A2 and  |
| 3   | 80           |                 |               |        |                  | •            | -                         |                |
| 4   | 100          |                 |               |        |                  | AUTOFII      | _L it down                | to A10 by      |
| 5   | 120          |                 |               |        |                  |              |                           | · ·            |
| 6   | 140          |                 |               |        |                  | draggin      | a its AUTC                | )FILL 'handle' |
| 7   | 160          |                 |               |        |                  |              | 5                         |                |
| 8   | 180          |                 |               |        |                  | down.        |                           |                |
| 9   | 200          | 1               |               |        |                  |              |                           |                |
| 10  | 220          |                 |               |        |                  |              |                           |                |
| 11  |              |                 |               |        |                  |              |                           |                |